# **ØVITEC**

# Registervård Tidsredovisning

Lathund, 3L Pro

Datum: 2023-08-23

## Innehållsförteckning

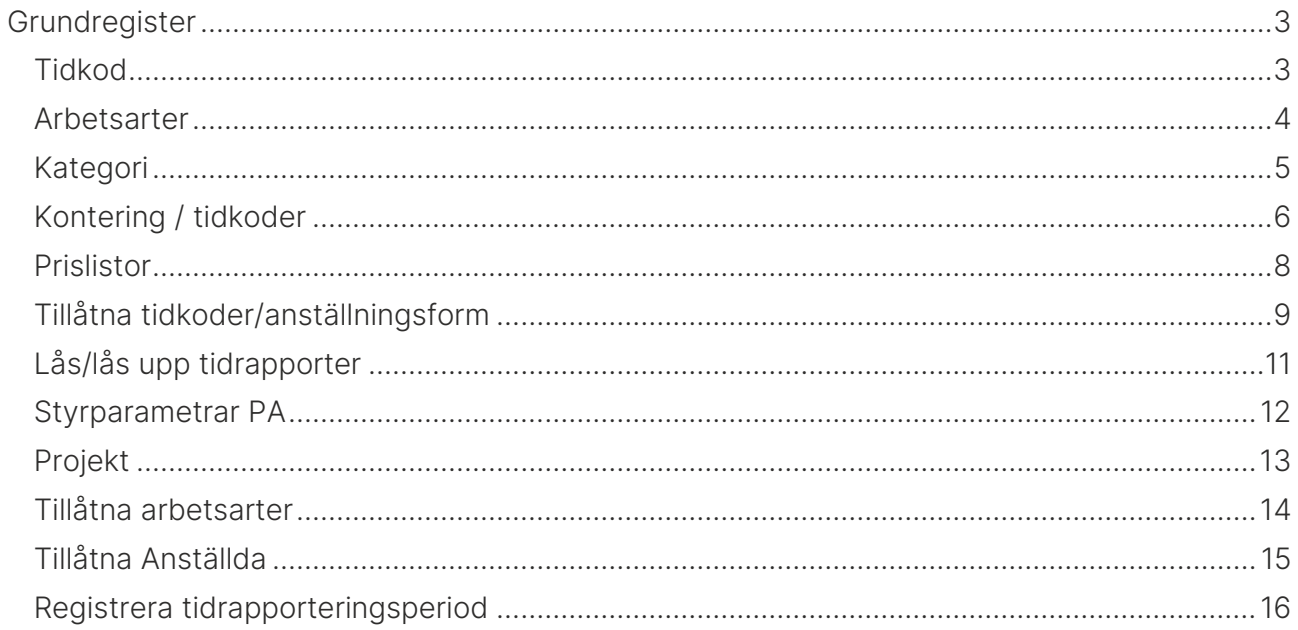

Detta dokument beskriver upplägg av grundregistren för tidsredovisningen i 3L Pro.

## <span id="page-2-0"></span>Grundregister

- 1. Tidkod
- 2. Arbetsarter
- 3. Kategori
- 4. Kontering tid
- 5. Prislistor
- 6. Tillåtna anställningstyper
- 7. Personaluppgifter plan/tidrapp
- 8. Lås/lås upp tidrapporter
- 9. Styrparametrar PA
- 10. Projekt
- 11. Tidrapporteringsperioder

### <span id="page-2-1"></span>Tidkod

#### Tidredovisning – Registervård – Tidkod

Tidkoder måste finnas för att man skall kunna registrera tid. En tidkod kan också hanteras som utlägg, t ex traktamenten, milersättning och personliga utlägg. Tidkoder styr hur konteringen i projektredovisningen skall se ut dvs. vilka konton timmar och utlägg skall bokas på. Se vidare avsnitt Kontering tid.

Varje person kan kodas med en tidkod i personalregistret som sedan föreslås vid registrering av tidkort.

Tidkoden kan kopplas till ett speciellt projekt och/eller en speciell arbetsart. Den kan t ex användas för att följa upp olika typer av frånvaro. Då används speciella arbetsarter eller projekt kopplade till tidkoden.

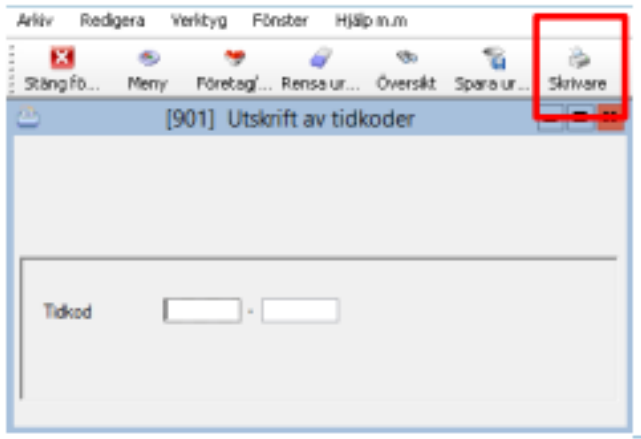

Ger utskrift av registret tidkod

Tidkoden i kombination med olika arbetsarter kommer också att styra till vilken löneart beloppet skall styras i lönesystemet. Exempel på olika tidkoder kan vara: Normaltid, Övertid, Resor och Utlägg.

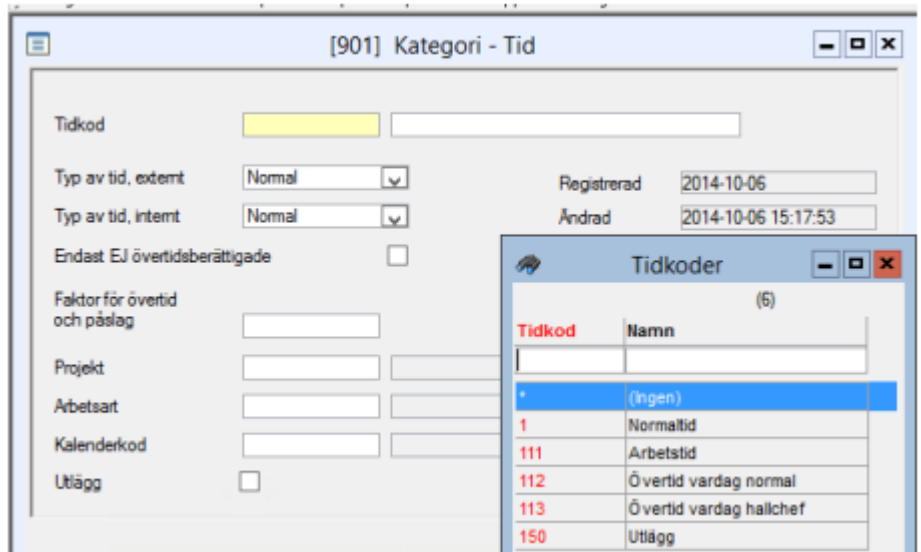

### <span id="page-3-0"></span>Arbetsarter

#### Tidredovisning – Registervård – Arbetsarter

Arbetsarter är typen av arbete som har utförts. Arbetsarten i kombination med kategori styr prissättningen mot kunden. Arbetsarten i kombination med tidkoden styr konteringen till projektredovisningen.

Man kan välja om en arbetsart skall debiteras eller ej. 'Debitera ej' är en upplysning vid registreringen och används för statistikrapporter. Exempel på arbetsarter kan vara Administration, Projektledning, Byggservice, Entreprenad, semester eller sjuk.

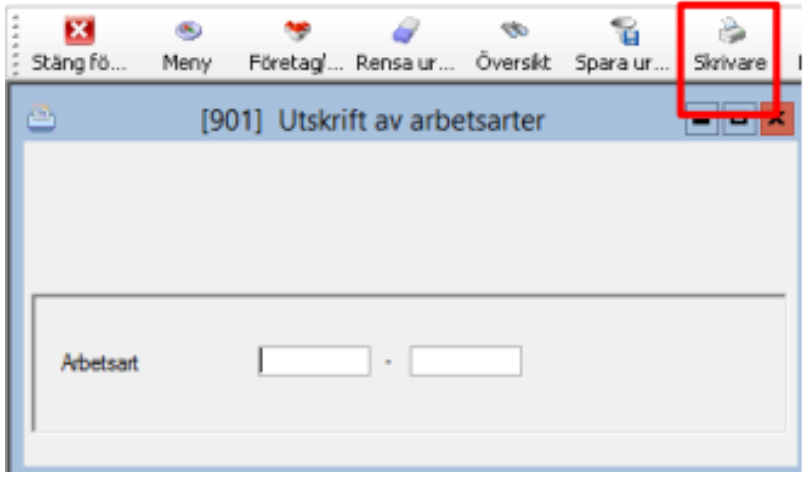

Ger utskrift av registret arbetsarter.

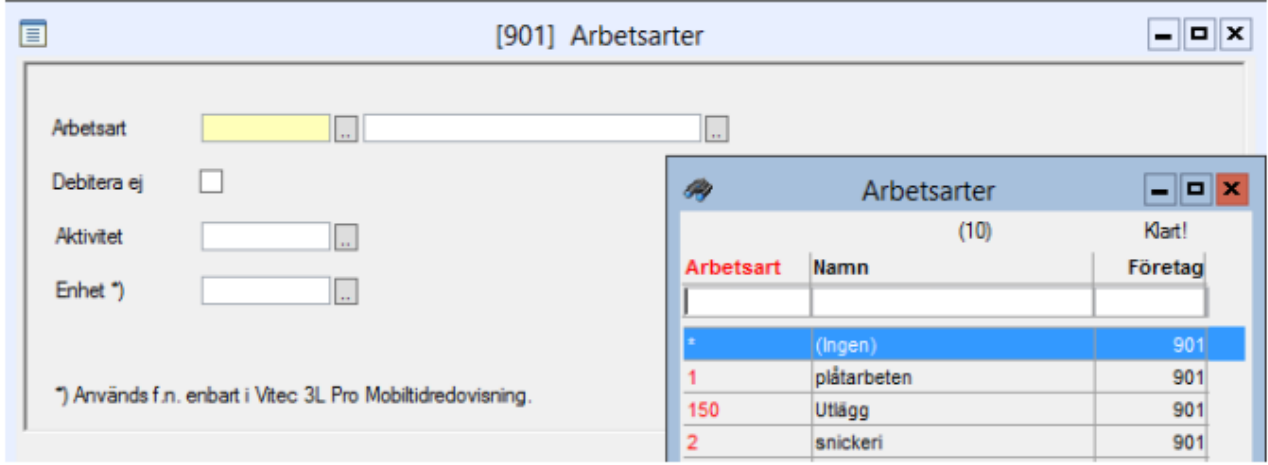

### <span id="page-4-0"></span>Kategori

#### Tidredovisning – Registervård – Kategori

Varje person skall tillhöra en kategori. Kategori tillsammans med arbetsarten styr prissättningen.

Kategorin kan ändras vid registreringstillfället eftersom en person kan tillhöra flera kategorier, t ex kan man i vissa fall arbeta som snickare och i andra fall som projektledare och dessa kategorier kan då ha olika priser i prislistan. Ex; Projektledare, Ekonomiassistent.

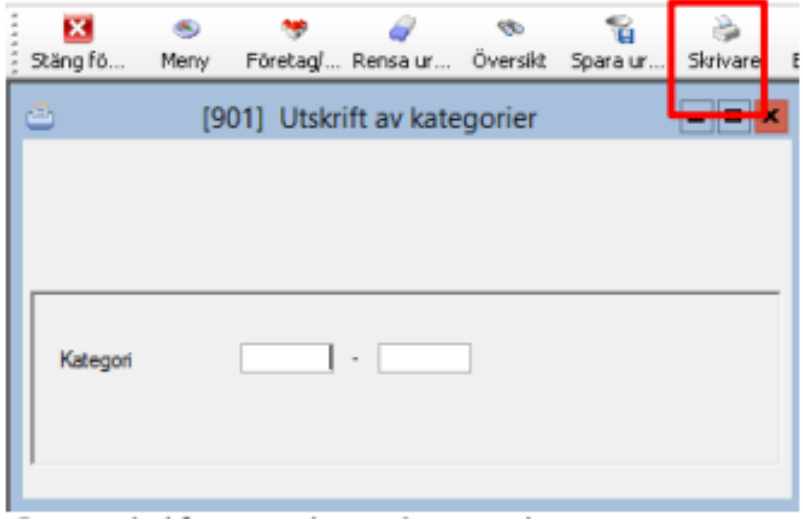

Ger utskrift av registret kategori.

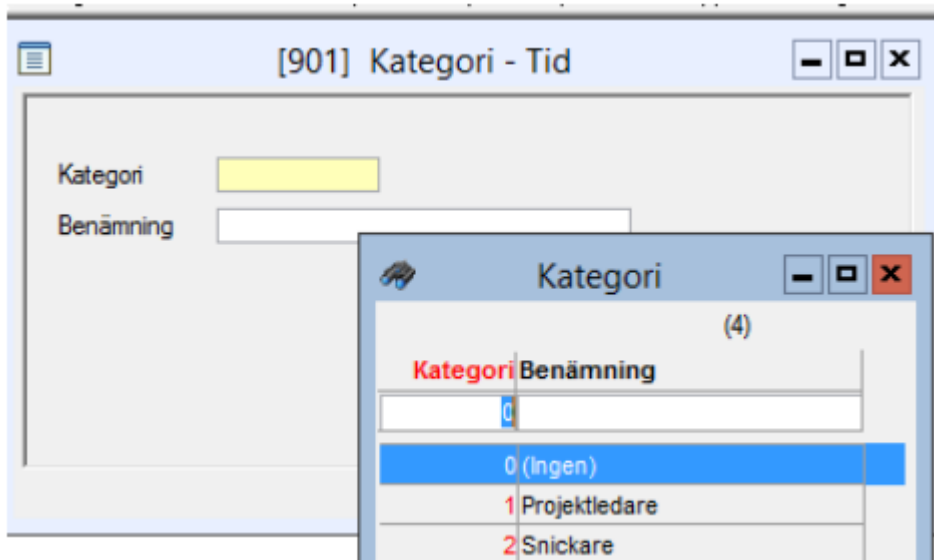

### <span id="page-5-0"></span>Kontering / tidkoder

#### Tidredovisning – Registervård – Kontering tid

Här lägger man upp konteringen för tidkoder i kombination med arbetsarten.

Konton under rubriken intäkter – timmar, belopp framräknat från prislistan fältet pris och utlägg pris bokförs på dessa konton. Det är priset mot kunden.

Konton under rubriken kostnader – timmar, belopp framräknat från prislistan fältet kostnad eller kostnad från personalregister bokförs på dessa konton.

Tänk på att tidkoden måste ha denna markering för att uppdatering till projekt skall ske.

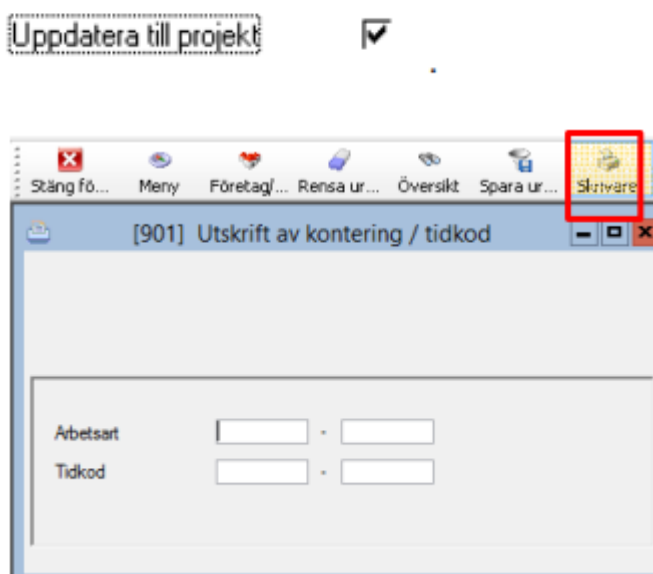

Ger utskrift av registret kontering/tidkod.

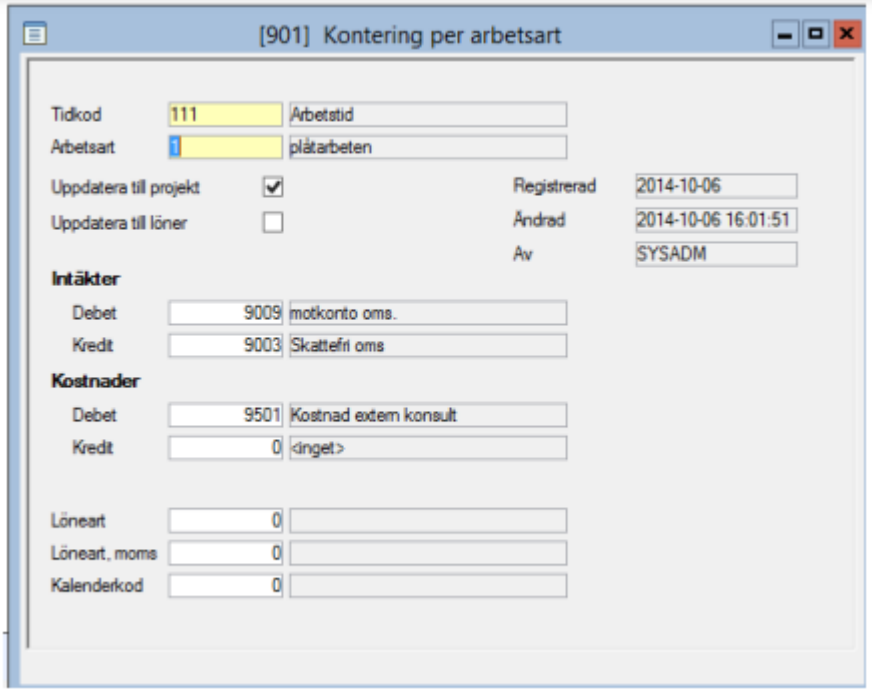

Under övriga funktioner ligger en översikt där man kan se sina konteringar per arbetsart

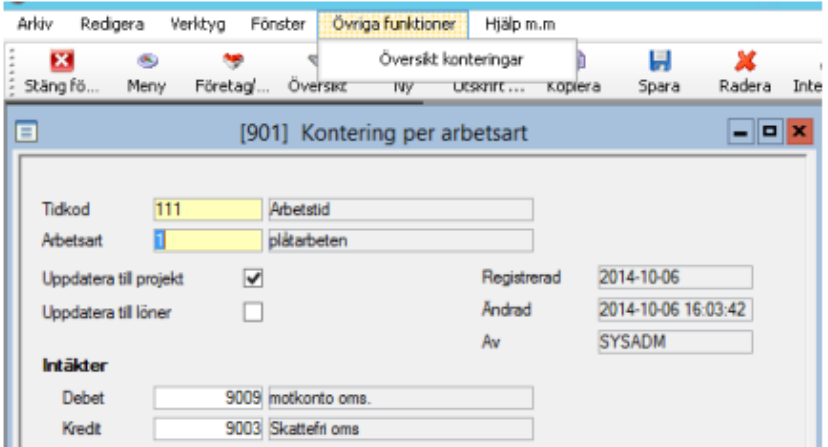

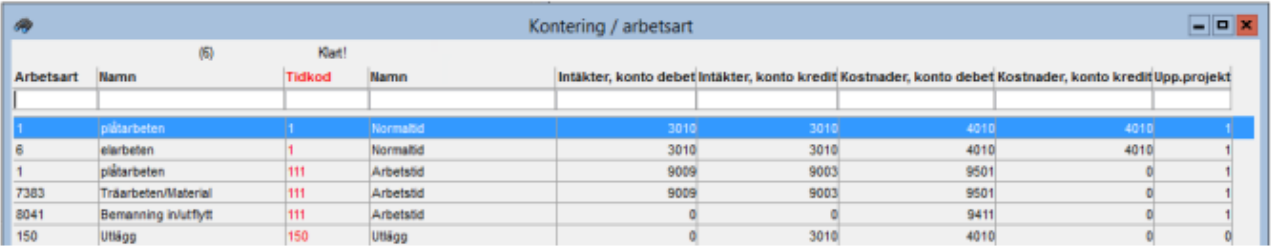

#### <span id="page-7-0"></span>Prislistor

#### Tidredovisning – Registervård – Prislistor

Fler prislistor kan registreras. Pris kan sättas för kombinationen tidkod, kategori och arbetsart. Arbetsart \* anger alla kombinationer av arbetsarter och kategori per tidkod.

Prislista måste anges på alla projekt där man skall registrera tid.

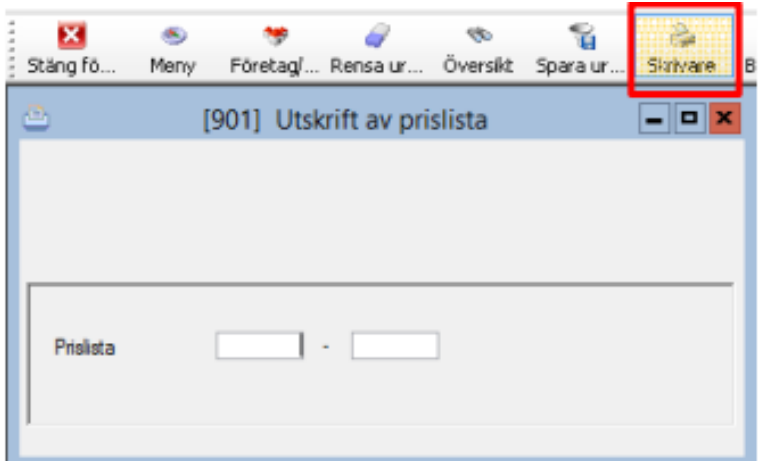

Ger utskrift av prislista.

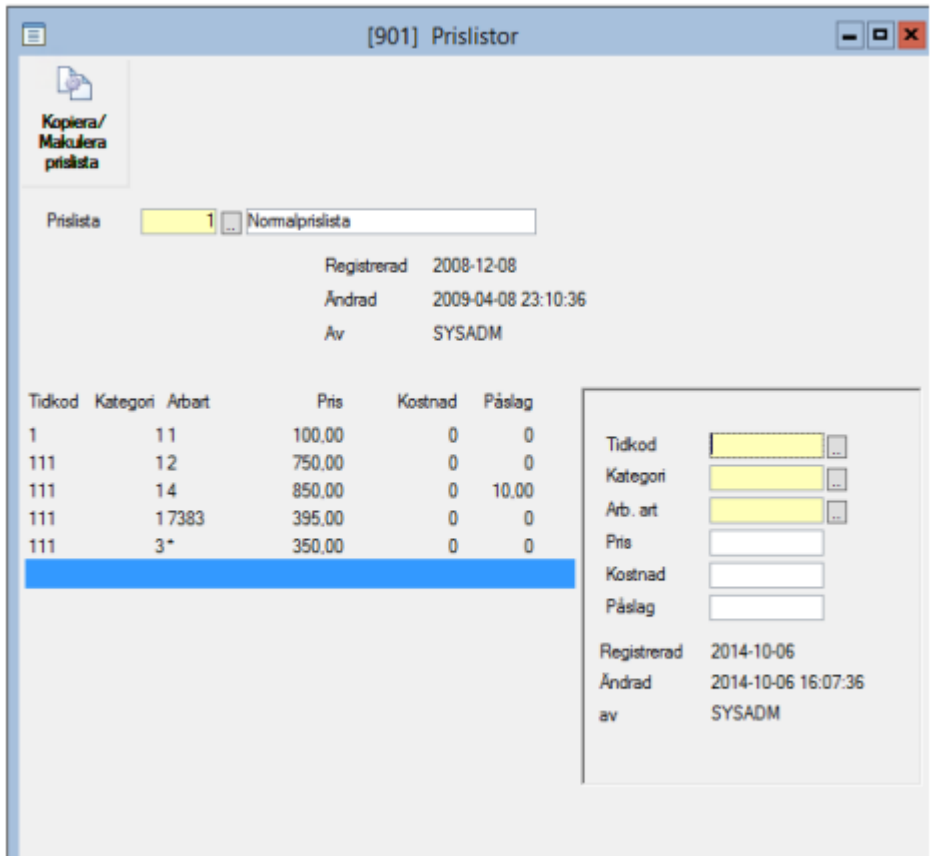

### <span id="page-8-0"></span>Tillåtna tidkoder/anställningsform

#### Tidredovisning – Registervård – Tillåtna anställningstyper

För varje tidkod måste man ange vilka anställningstyper som tillåts registrera tid på tidkoden. Anställningstyp måste anges på varje person i personalregistret som skall registrera tid.

Även externa konsulter måste läggas upp i personalregistret men endast ett fåtal uppgifter måste då fyllas i.

Anställningsformen styr hur tiden skall behandlas i lönesystemet.

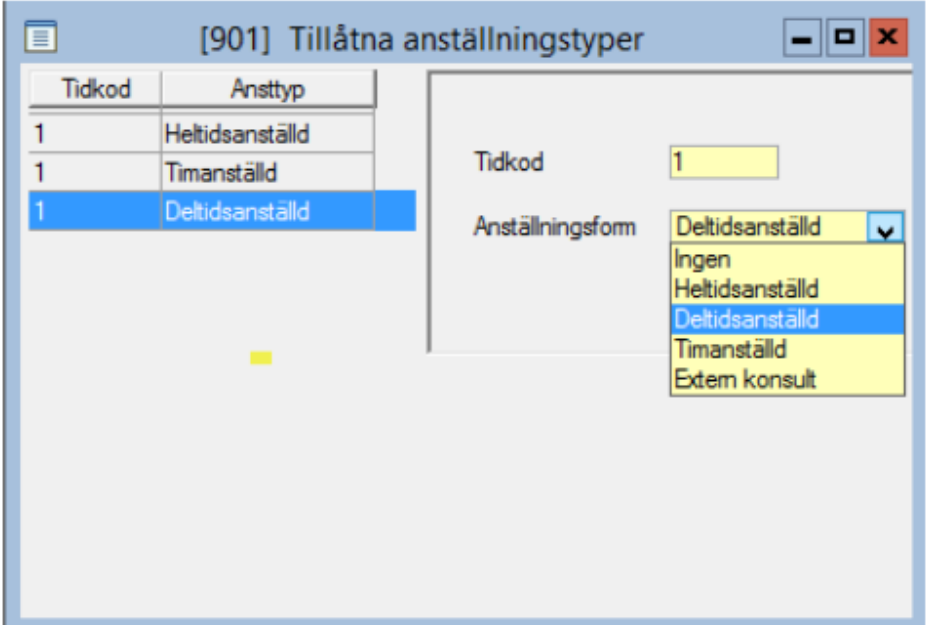

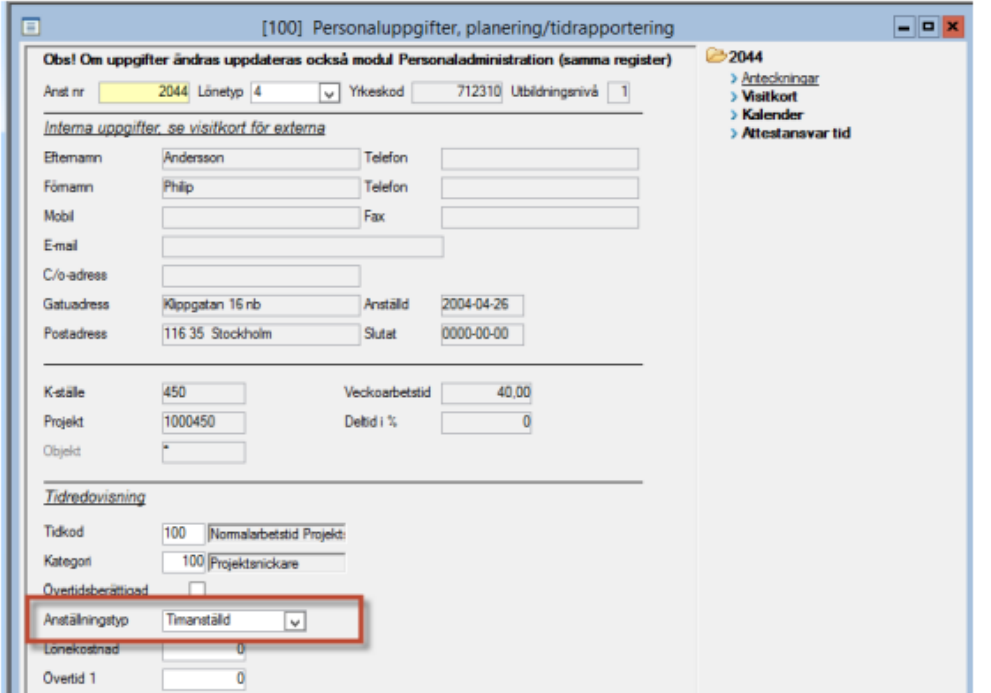

#### Personaluppgifter plan/tidrapp Tidredovisning – Registervård – Personaluppgifter plan/tidrapp

- Övertidsberättigad kan styras av tidkoden. Fältet Endast EJ övertidsberättigade  $\Gamma$
- Anställningstyp styr hur personen skall behandlas när transaktioner från tidredovisningen skall föras över till lönesystemet.
- Lönekostnad, Övertid 1-3 kostnad för utförda timmar som kan bokföras i projektredovisningen.
- Tidkod förslås när personen registrerar tidstransaktioner men kan ändras vid registreringstillfället.
- Kategori förslås när personen registrerar tidstransaktioner men kan ändras vid registreringstillfället.
- Tidkonto förslås när personen registrerar tidstransaktioner.

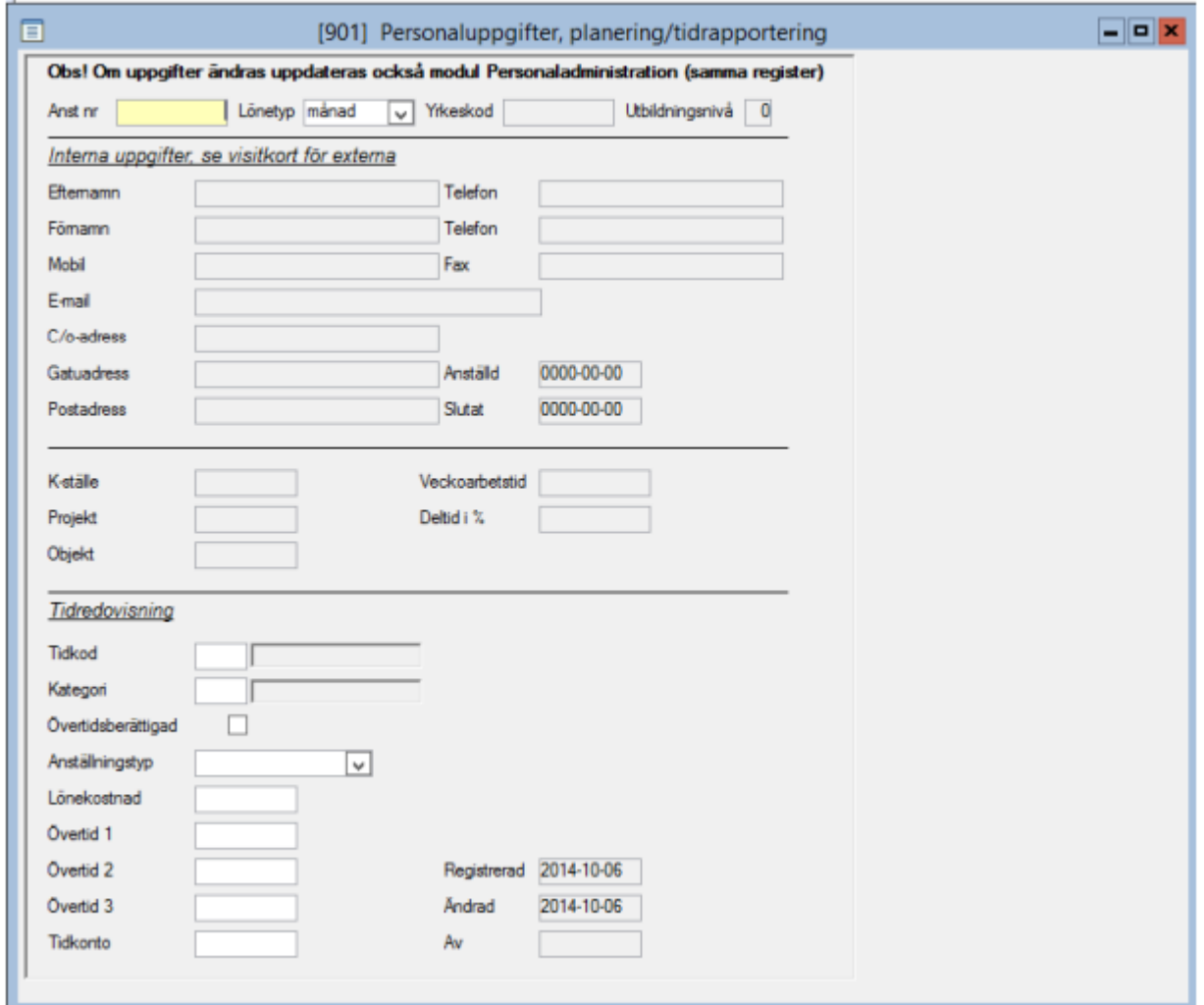

### <span id="page-10-0"></span>Lås/lås upp tidrapporter

#### Tidredovisning – Registervård – Lås/lås upp tidrapporter

Här kan man låsa upp tidrapporter som är klarmarkerade av en användare.

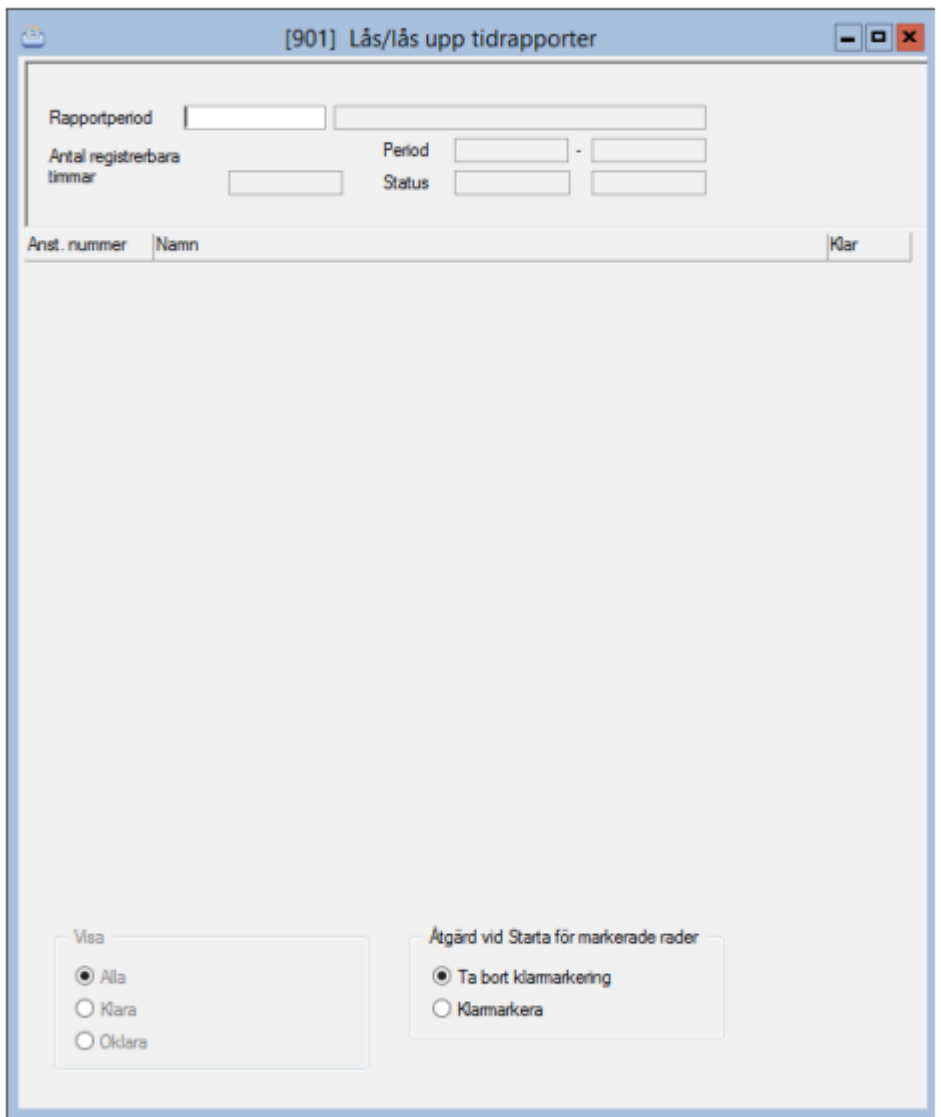

### <span id="page-11-0"></span>Styrparametrar PA

Här anges hur kostnad, kostnadsställe, objekt skall hämtas till tidredovisningen. Överföring till projekt skall sättas till Tid/projektredov. (3L)

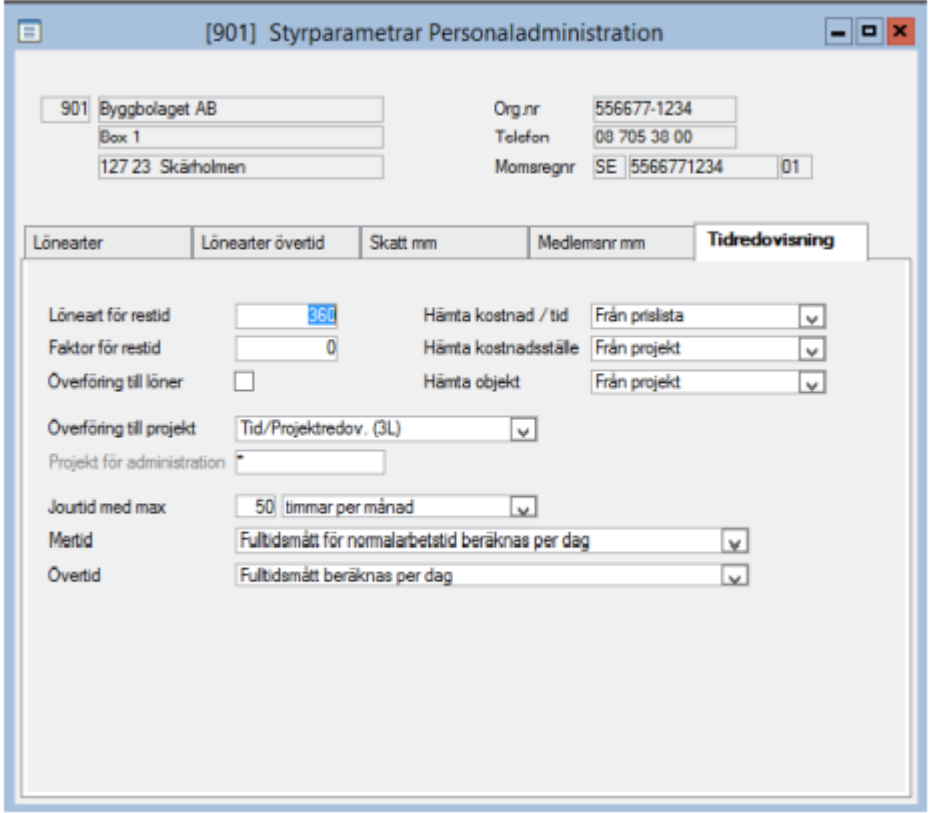

### <span id="page-12-0"></span>Projekt

#### Tidredovisning – Konteringskoder – Projekt

Projekt där man skall registrera tid måste alltid ha en prislista kopplad till sig.

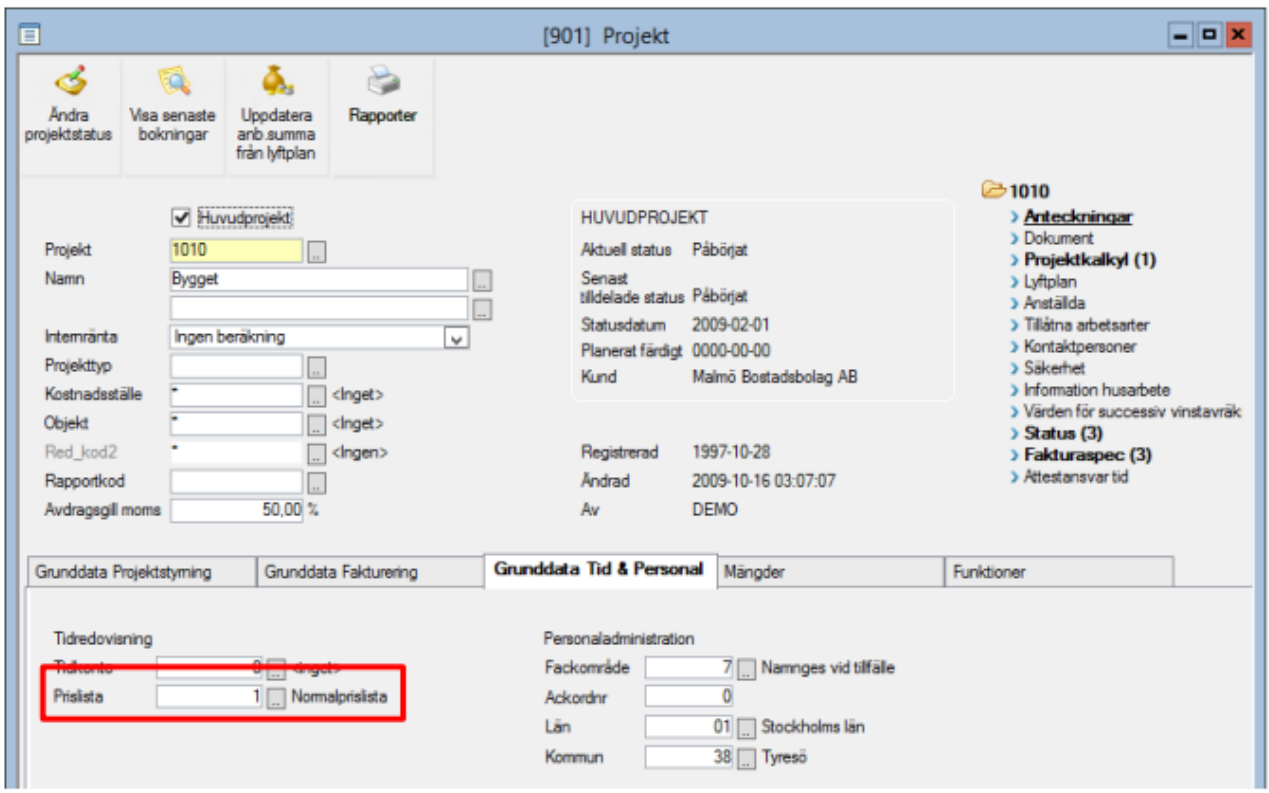

### <span id="page-13-0"></span>Tillåtna arbetsarter

På projektet kan man ange vilka arbetsarter som man tillåter att man registrerar tid på. Det innebär att det endast går att registrera tid på dessa arbetsarter i kombination med projektet.

Öppna tillåtna arbetsarter i trädet på projektet. Tryck ny post (F5) för att lägga upp nya arbetsarter.

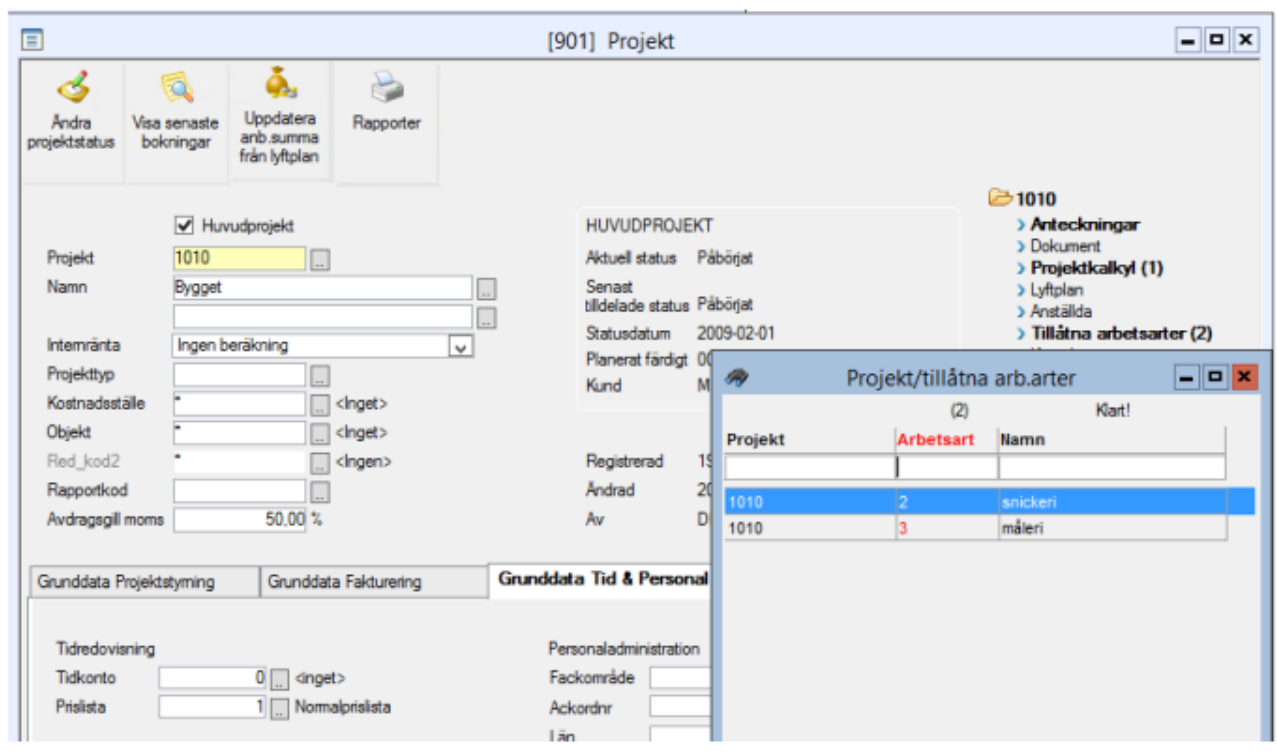

### <span id="page-14-0"></span>Tillåtna Anställda

Man kan genom att ange anställningsnummer på projektet styra så att endast vissa anställda kan registrera tid på projektet.

Öppna anställda i trädet på projektet. Tryck ny post (F5) för att lägga upp nya anställda.

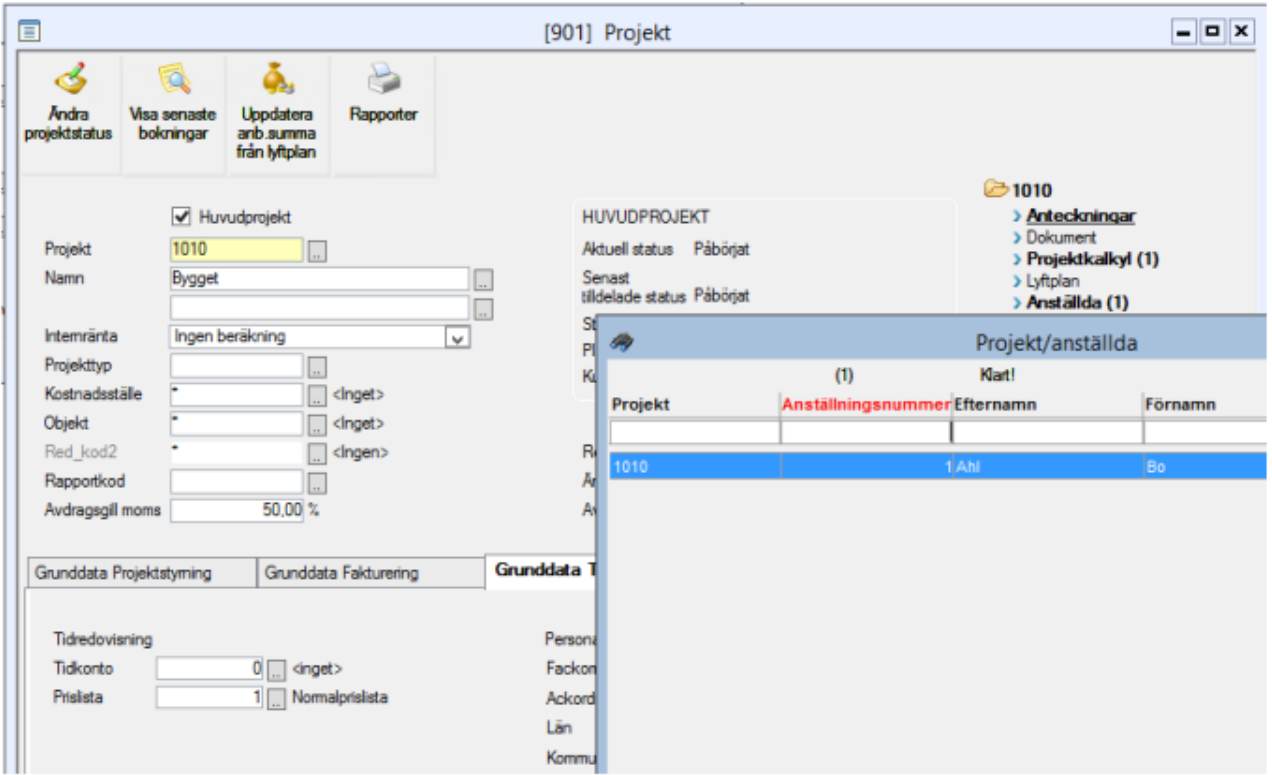

### <span id="page-15-0"></span>Registrera tidrapporteringsperiod

#### Tidredovisning – Dagliga rutiner– Tidrapporteringsperiod

Här lägger man upp vilka rapporteringsperioder som de anställda ska kunna tidsredovisa på.

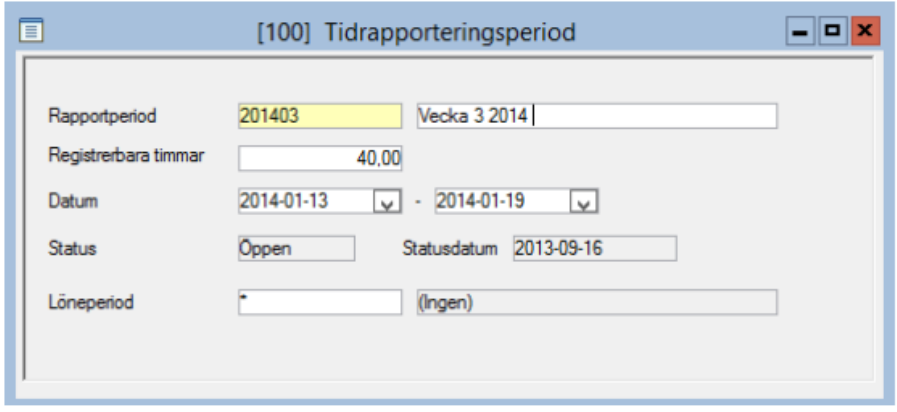

Rapportperiod - Tidrapporteringsperiodens namn, fältet som står därefter ( Vecka 3 2014) är ett fät för att ytterligare kunna benämna och beskriva tidrapporteringsperioden.

Registrerbara timmar – Antalet timmar som anses vara den normala arbetiden för perioden. Står det exempelvis 40 timmar här, innebär det att den anställde inte kan klarmarkera en tidrapporteringsperiod förrän 40 timmar är inrapporterade för den perioden.

Datum – Vilket datumintervall som tidrapporterinsperioden sträcker sig mellan.

Status – Här ser man om tidrapporteringsperioden är öppen eller stängd. Via övriga funktioner går det att öppna och stänga en tirdrapporteringsperiod. En tidrapporteringsperiod stängs alltid i samband med att tiden uppdateras till redovisningen.

Vid övriga funktioner finns det även möjlighet att kopiera ut tidrapporteringsperioder till andra bolag .

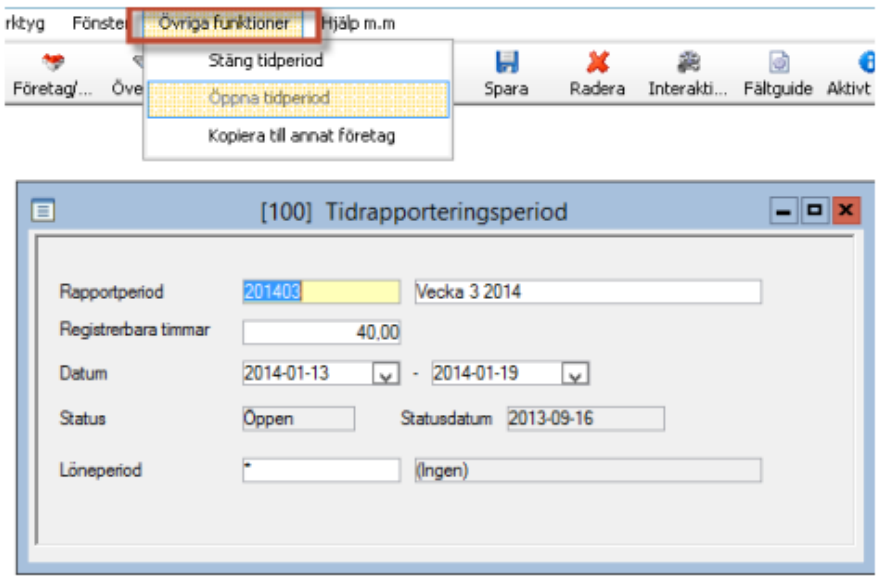